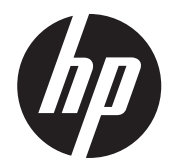

### Pokyny k instalaci

Integrované zákaznické displeje CFD HP RP9 2x20 s horním a dolním uchycením

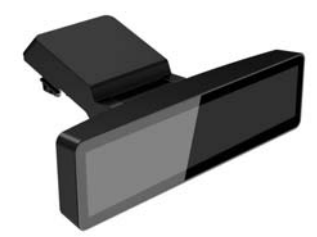

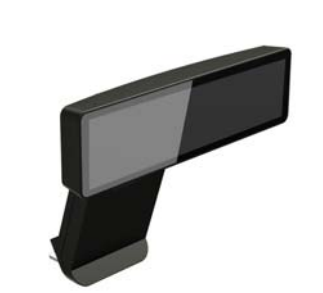

© Copyright 2016 HP Development Company, L.P.

Informace uvedené v této příručce se mohou změnit bez předchozího upozornění. První vydání: únor 2016

843782-221

# Dříve než začnete

- 1. Uložte všechny soubory a řádně počítač vypněte prostřednictvím operačního systému a poté vypněte všechna externí zařízení.
- 2. Odpojte napájecí kabel z elektrické zásuvky a odpojte všechna externí zařízení.
- $\triangle$  **VAROVÁNÍ!** Odpojením napájecího kabelu střídavého proudu ze zásuvky střídavého proudu před instalací produktu předejdete riziku vážného zranění či poškození počítače. Pokud tak neučiníte, můžete se vystavit riziku úrazu elektrickým proudem.
- $\triangle$  VAROVÁNÍ! Kvůli snížení rizika popálení o horké povrchy nechte vnitřní komponenty systému vychladnout, než se jich dotknete.
- $\triangle$  UPOZORNĚNÍ: Statická elektřina může zničit elektronické součásti počítače a přídavných zařízení. Před prováděním následujících postupů se proto dotkněte uzemněného kovového předmětu. Odstraníte tak elektrostatický náboj.
- $\tilde{\mathbb{F}}$  POZNÁMKA: Informace o předpisech a bezpečnosti jsou uvedeny v dokumentu *Důležité informace o produktu* dodaném s produktem.

**POZNÁMKA:** Pokud potřebujete pomoc při přípravě počítače na tuto instalaci, vyhledejte si informace v přiložené dokumentaci vašeho počítače nebo přejděte na adresu www.hp.com/support a vyhledejte příručku pro váš model počítače.

**POZNÁMKA:** Zřejmě bude třeba opatrně uvolnit kryt portů zevnitř otvorů pro šrouby pomocí plochého šroubováku.

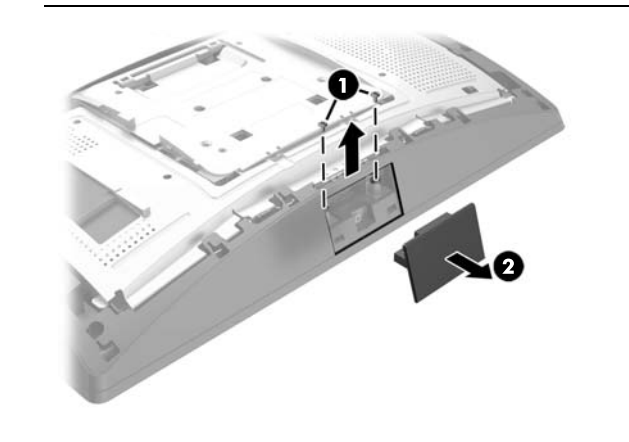

# Podpora produktu

Online přístup k technickým informacím, nástrojům pro svépomoc, online asistenci, komunitním fórům či IT odborníkům, široké znalostní základně mnoha obchodníků, monitorovacím a diagnostickým nástrojům získáte na adrese www.hp.com/support.

Sejměte kryt z ramene zákaznického displeje zatlačením dozadu na horní část krytu  $\hat{\mathbf{0}}$  a poté na dolní část krytu. Uvolněte šrouby, které zajišťují zákaznický displej k čelu displeje @, stiskněte dvě západky na stranách ramena zákaznického displeje <sup>3</sup> a vysuňte zákaznický displej z portu USB <sup>3</sup>.

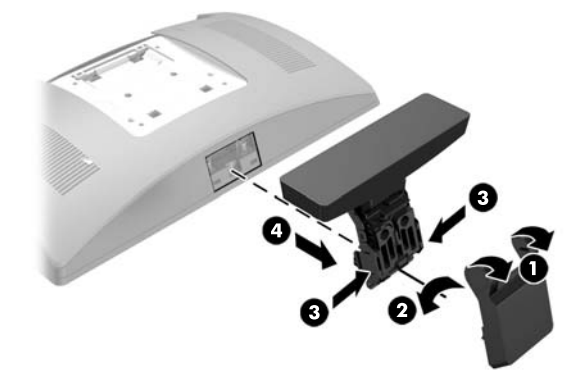

- 1. Položte systém RP9 obrazovkou dolů na rovný povrch pokrytý čistou, suchou látkou.
- 2. Nasuňte držák zákaznického displeje na spodní stranu základny <sup>1</sup> a poté ho zajistěte pomocí šroubu  $\dot{\mathbf{\Theta}}$ .

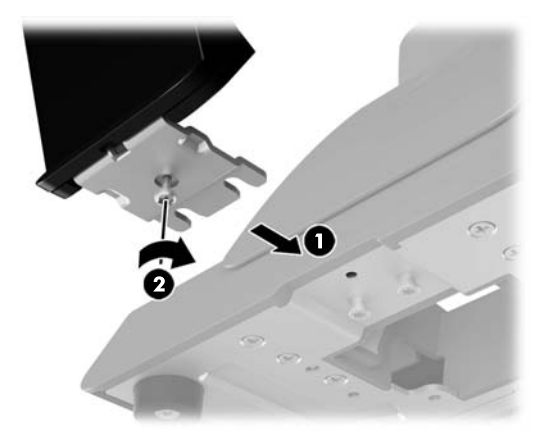

## Instalace horního uchycení zákaznického displeje

Zákaznický displej s horním uchycením musíte instalovat do horního portu USB na čelu displeje RP9. Před instalací zákaznického displeje musíte sejmout zadní kryt čela displeje a horní kryt portů.

1. Stiskněte dvě západky na zadním krytu čela displeje směrem ven  $\bullet$ . Vysuňte zadní kryt a zvedněte jej z čela displeje <sup>2</sup>.

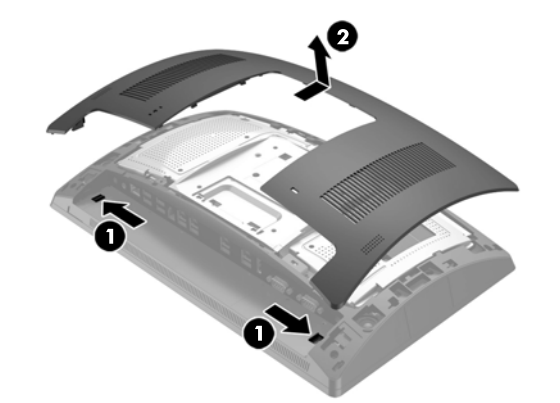

2. Odšroubujte dva šrouby upevňující horní kryt portů  $\boldsymbol{0}$  a poté ho vytáhněte z čela displeje <sup>2</sup>.

3. Zarovnejte výstupky na zadním krytu s otvory v čele displeje. Nasaďte kryt na čelo displeje. Poté kryt zasuňte dolů tak, aby zapadl na místo.

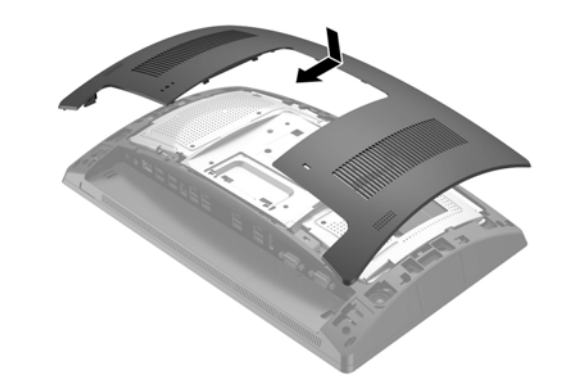

4. Sejměte kryt z ramene zákaznického displeje zatlačením dozadu na horní část krytu  $\bullet$  a poté na dolní část krytu. Zapojte konektor USB zákaznického displeje do portu USB @ a poté zajistěte zákaznický displej pomocí dodaného šroubu <sup>3</sup>. Vraťte kryt ramena <sup>3</sup> na své místo tak, že zaklapnete nejprve horní část krytu do ramena a poté dolní část krytu.

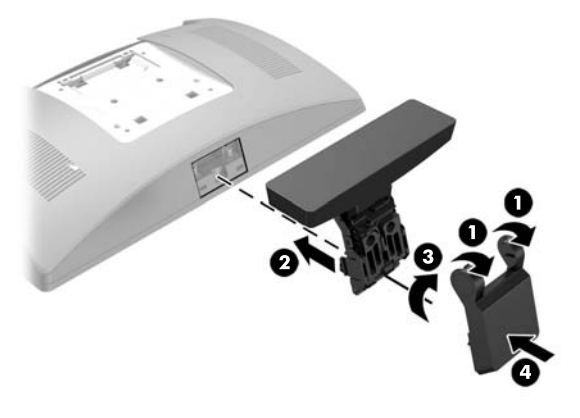

5. Znovu připojte napájecí kabel a všechna externí zařízení a potom zapněte počítač.

### Demontáž zákaznického displeje s horním uchycením

Instalace dolního uchycení zákaznického displeje

Zákaznický displej s dolním uchycením musí být instalován na základně podstavce RP9.

3. Veďte kabel zákaznického displeje otvorem uprostřed základny a připojte ho k portu USB na zadní straně čela displeje.

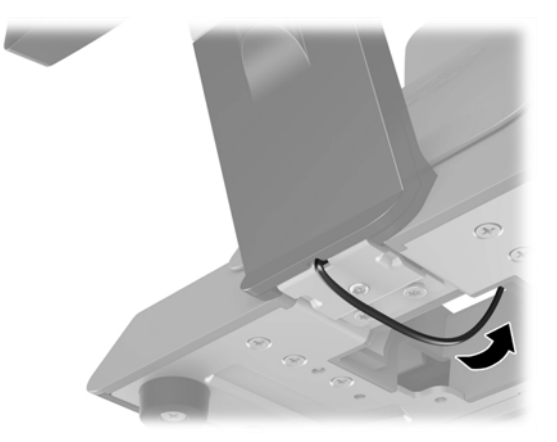

4. Znovu připojte napájecí kabel a všechna externí zařízení a potom zapněte počítač.

### Zpětná vazba k dokumentaci

Společnost HP usiluje o to, aby vám poskytla dokumentaci podle vašich potřeb. Chcete-li nám pomoci dokumentaci zlepšit, zašlete prosím veškeré návrhy, připomínky nebo chyby na adresu doc.feedback@hp.com. Při podávání zpětné vazby uveďte název dokumentu a číslo dílu (uvedeno v blízkosti čárového kódu).

Zákaznický displej s horním uchycením

> Zákaznický displej s dolním uchycením